## **2 Вход в модуль**

Чтобы войти в модуль, перейдите на вкладку «Рабочий стол – Бухгалтерия – Нефинансовые активы» и нажмите нужную кнопку [\(рис. 2-1\)](#page-0-0).

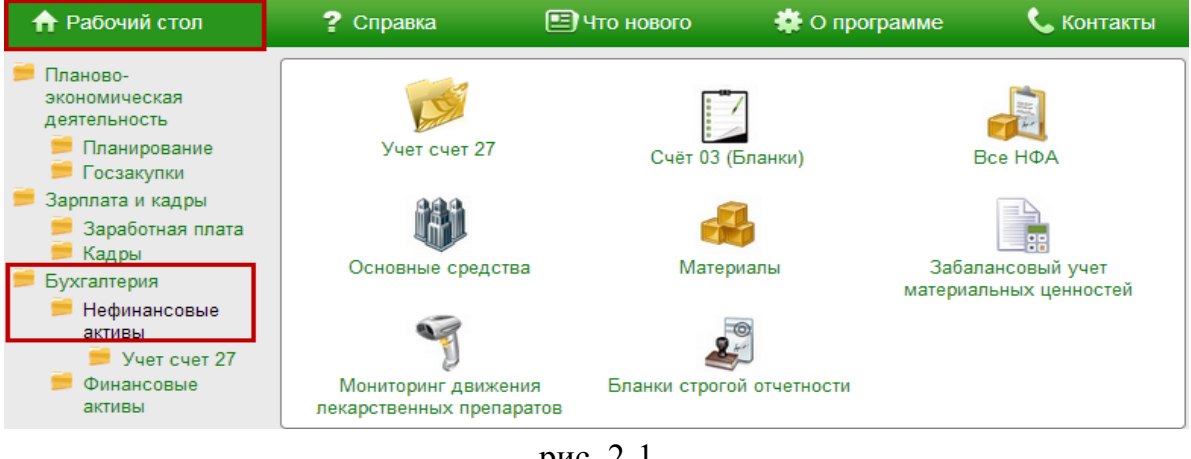

рис. 2-1

<span id="page-0-0"></span>Откроется окно модуля.